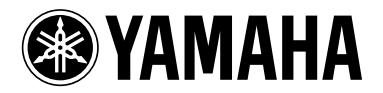

# PJP-EC200 仕様変更のご案内

## エコー除去量を 6 段階で設定できるようになりました。

Web 設定ページの「Sound Settings」→「Echo Canceller」→「Level」の設定値を、1~6から選択するようにしました。

#### ご注意

- リビジョンアップ前のエコー除去量をリビジョンアップ後に引き継ぎたい場合は、以下の再設定の手順に従って再設定を ・ 行ってください。
- 再設定を行なわなかった場合、エコー除去量は「PJP-EC200 SOUND 設定一覧表」に記載の初期設定値となります。 ・ ETHER モード:3
	- DIP SW モード:EC TYPE が『1』のときは 3、EC TYPE が『2』のときは 5

### 再設定の手順

Web 設定ページで設定していた場合 (ETHER モード )

- リビジョンアップの前に、Web 設定ページの「Sound Settings」→「Echo Canceller」→ 「Level」を確認し、エコー除 1. 去量の設定値を確認します。
- リビジョンアップ終了後に、設定値を以下のように読み替えて再設定してください。 2. Low  $\rightarrow$  4, Middle  $\rightarrow$  5, High  $\rightarrow$  6

#### ディップスイッチで設定していた場合 (DIP SW モード )Web 設定ページで再設定する必要があります。

- 1.リビジョンアップの前に、ディップスイッチ (3), (4), (5) の設定を確認します。このとき他のディップスイッチや GAIN つまみは操作しないでください。
- リビジョンアップの終了後に、PJP-EC200 と PC を LAN ケーブルで接続し、Web 設定ページを開きます。詳しくは 2. 取扱説明書 P.20 をご覧ください。

必要に応じて、PJP-EC200 に IP アドレスの設定をします。詳しくは取扱説明書 P.25 をご覧ください。

- ディップスイッチ (6)(SETTING) を『ETHER』(下)に変更します。 3.
- 「Sound Settings」をクリックします。「EchoCanceller」欄の「Edit」をクリックします。 4.
- 「EchoCanceller」欄の「Edit」をクリックします。 5.
	- ディップスイッチ(4) EC TYPE を『1』(上)で使用していた場合は、「MIC/LINE IN1」「MIC/LINE IN2」の両方について、 5-1. 「Level」に『5』を設定します。また「Mic Type」に『Fixed Mic』を設定します。その後「Apply」をクリックします。
	- ディップスイッチ(4) EC TYPE を『2』(下)で使用していた場合、「MIC/LINE IN1」「MIC/LINE IN2」の両方について、 5-2.「Level」に『6』を設定します。

また「Mic Type」に『Hand Mic』を設定します。その後「Apply」をクリックします。

- 「Gain」欄の「Edit」をクリックします。 6.
- ディップスイッチ(3) CONF.OUT を『MIC』( 下 ) で使用していた場合は、「Level」欄の「Edit」をクリックします。 7. 「CONF.OUT」の上部にある「MIC LINE」アイコンをクリックし『MIC』に設定します。 その後「save」をクリックします。
- ディップスイッチ(5) MIX &FS を『ON』( 下 ) で使用していた場合は、「Mixer」欄の「Edit」をクリックします。 8. 「MIC/LINE IN1」「MIC/LINE IN2」両方に『Enable』を設定します。 その後「Apply」をクリックします。